# Perbandingan Metode *Histogram Equalization* dan *Power Law* pada Perbaikan Kualitas Citra CCTV Menggunakan Bahasa Python

## **Muhammad Farhan Mahfuzh<sup>1</sup> , Risky Via Yuliantari1\* , dan Bagus Fatkhurrozi<sup>1</sup>**

Universitas Tidar, Magelang, Indonesia

## \*Email: rviay@untidar.ac.id

**Abstrak—***Image processing* **adalah ilmu yang mempelajari proses citra dibentuk dan dianalisis hingga manusia dapat dengan mudah menyerap informasi yang disampaikan melalui citra tersebut. Hasil penangkapan CCTV toko 55 memiliki kekurangan yaitu citra yang kurang jelas dan kurang tajam. Kekurangan yang dimiliki citra tersebut dapat diatasi dengan perbaikan citra yang mana adalah cabang dari image processing yang berguna untuk memperbaiki kualitas citra yang ada. Metode yang dipakai untuk perbaikan citra pada penelitian ini adalah histogram equalization dan power law gamma correction dengan menggunakan bahasa python versi 3.9 dan bantuan Integrated Development Environment dengan Jupyter Notebook. Metode ini memiliki kelemahan dan kelebihan masing-masing dengan kelemahan paling utama dari power law adalah user harus mengeset nilai gamma secara manual untuk mendapatkan hasil perbaikan piksel yang maksimal dan pada penelitian ini gamma ditentukan sebesar 0.7. Didapatkan hasil bahwa pada histogram equalization memiliki hasil yang lebih baik dibandingkan dengan metode power law. Hasil yang dimiliki histogram equalization mempunyai persebaran kontras yang merata dan persebaran frekuensi piksel merata, berbeda dengan metode power law yang memiliki persebaran piksel yang dominan pada hitam atau gelap.**

**Kata Kunci:** *Image Processing***, Python, Histogram** *Equalization***,**  *Power law*

## I. PENDAHULUAN

PADA era modern ini, perkembangan teknologi berkembang cepat seiring dengan kebutuhan manusia yang menginginkan kemudahan dalam berbagai aspek. Salah satunya adalah pemantauan ruangan, toko, lingkungan yang mana hal itu akan merepotkan ketika harus terdapat orang ataupun petugas yang harus mengawasi 24 jam agar keadaan dalam lingkungan tersebut aman. Teknologi yang dapat menggantikan permasalahan tersebut adalah *Closed circuit television* (CCTV). *Closed circuit television* (CCTV) adalah alat yang digunakan untuk merekam satu atau lebih kamera video yang akan menghasilkan data berupa video dan audio dan tertuju pada seperangkat monitor[1]. Pengunaan CCTV pada umumnya diletakkan pada tempat tersembunyi dengan bertujuan memantau keramaian yang mana dapat berpotensi terjadinya tindak kriminalitas contohnya adalah pada supermarket atau toko yang mana tidak memungkinkan apabila selama 24 jam dijaga oleh orang.

Toko 55 merupakan toko kelontong yang menjual berbagai macam kebutuhan sehari-hari yang bertempatkan di Wedi, Klaten, Jawa Tengah. Toko ini seperti toko lain yang telah dibahas yaitu memilliki *Closed circuit television* (CCTV) pada setiap sudut tertentu pada toko yang bertujuan untuk memantau pengunjung yang memasuki toko dan sebagai barang bukti berupa video audio ketika terjadi pencurian pada toko tersebut. CCTV yang digunakan adalah *bardi smart ip cam*. Penangkapan citra hasil CCTV tersebut memiliki permasalahan yang mana akan diangkat pada penelitian ini yaitu ada pada citra yang ditangkap oleh CCTV memiliki kontras dan pencahayaan yang terlalu tinggi sehingga hasil penangkapan gambar menjadi kurang jelas dan kurang tajam. Oleh karena itu, perbaikan citra diperlukan pada hasil CCTV toko 55. Perbaikan citra tersebut berfungsi untuk menjadikan gambar menjadi lebih jelas untuk diamati.

Menurut [2], Pengolahan citra digital merupakan ilmu yang mempelajari mengenai proses citra dibentuk, diolah, dan dianalisis. Perbaikan kualitas citra merupakan cabang dari pengolahan citra digital dan dibagi dalam beberapa operasi yaitu *image brightness enchancement*, *contrast streching*, *image sharpening* [3]. Metode perbaikan citra yang akan dipaparkan dalam penelitian berjudul "Perbandingan Metode *Histogram Equalization* dan *Power Law* pada Perbaikan Kualitas Citra *CCTV* Menggunakan Bahasa Python" adalah metode *histogram equalization* dan *power law* transformation (*gamma correction*). Metode ini dipilih dikarenakan memiliki kemampuan untuk meningkatkan citra yang lebih baik dari segi persebaran nilai piksel pada histogram [4], pada akhir jurnal ini akan disimpulkan metode mana yang paling baik untuk menangani kasus CCTV pada toko 55 dengan melihat histogram yang dihasilkan. Histogram merupakan visualisasi dan penyebaran nilai intensitas piksel yang ada pada gambar [5]. Pengolahan citra digital pada jurnal ini menggunakan bahasa python versi 3.9 dengan bantuan *software* Jupyter Notebook. Penggunaan bahasa python ini dikarenakan bahasa python memiliki banyak *library* yang mendukung untuk *image*  *processing* contohnya adalah *Python Image Library*, OpenCv, dan matplotlib.

#### II. METODOLOGI

Pada penelitian ini menggunakan data primer yang mana data diperoleh dari pemilik toko. Data yang didapatkan adalah tipe data *unstructured* atau data tidak terstruktur berupa gambar. Gambar yang digunakan mencakup area Toko 55 dengan *angle*  bagian depan dan dalam toko yang mencakup barang penjualan pada toko. Toko 55 ini bertempatan di Jalan Sunan Pandanaran, Sayangan, Brangkal, Wedi, Klaten, Jawa Tengah. Penelitian ini akan membandingkan hasil pengolahan metode *histogram equalization* dengan *power law* dari segi citra yang dihasilkan dan direpresentasikan menggunakan histogram penyebaran piksel yang ada pada citra.

## *A. Flowchart Penelitian*

Alur kerja penelitian "Implementasi Perbaikan Kualitas Citra Metode *Histogram equalization* dan *Power law* Mengunakan Bahasa Python pada Citra CCTV Toko 55 Klaten" ditunjukkan pada Gambar 1.

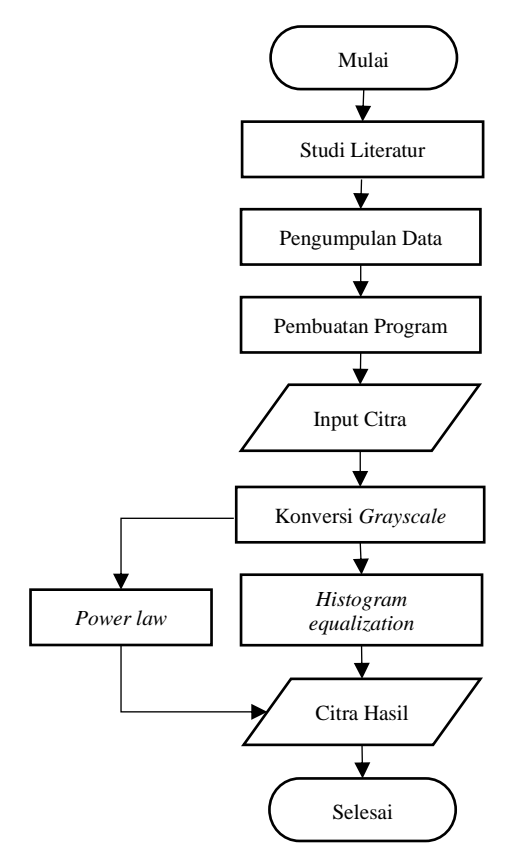

Gambar. 1. *Flowchart* Penelitian Pengolahan Citra Digital pada CCTV Toko 55

Berdasarkan Gambar 1 tahapan pertama adalah melakukan studi literatur mengenai kebutuhan penelitian. Diantaranya adalah materi mengenai bahasa pemrograman python, tata cara penggunaan *Jupyter Notebook*, pengolahan citra digital, penggunaan sintaks dan *library* python, *histogram equalization,* dan *power law*. Setelah materi ataupun referensi cukup untuk memulai penelitian, pemilihan data dan

pengumpulan data citra yang semula adalah video pada CCTV Toko 55 diambil sampel menjadi foto. Pembuatan program dilaksanakan setelah data citra telah didapatkan, penentuan *library* yang digunakan didasari dengan kesederhanaan program yang bisa dibuat menggunakan *library* tersebut. Setelah program berhasil dibuat, citra dimasukkan pada program. Namun, sebelum diproses citra terlebih dahulu dikonversi menjadi *Grayscale* menggunakan konverter yang sudah terdapat pada *library* opencv. Citra *Grayscale* sudah didapatkan dan selanjutnya memasukkan ke metode *histogram equalization* lalu didapatkan hasil. Begitu juga pada *power law*, citra *Grayscale* tersebut dimasukkan dan akan mendapatkan hasil keluaran setelah pemrosesan.

## *B. Unstructured Data*

Data tidak terstruktur merupakan data yang tidak mempunyai bentuk terstruktur atau struktur yang khusus dan harus disimpan dengan format tersendiri. Data tidak terstruktur ini akan memberikan informasi setelah dilakukan pemrosesan data [6]. Data tidak terstruktur ini mencakup gambar, teks, email dan tipe data lain yang bukan merupakan bagian dari data yang dapat dilihat langsung pada *database*. Data tidak terstruktur ini tidak dapat diurutkan dan divisualisasikan seperti data terstruktur jika tanpa diproses terlebih dahulu.

*C. Histogram equalization*

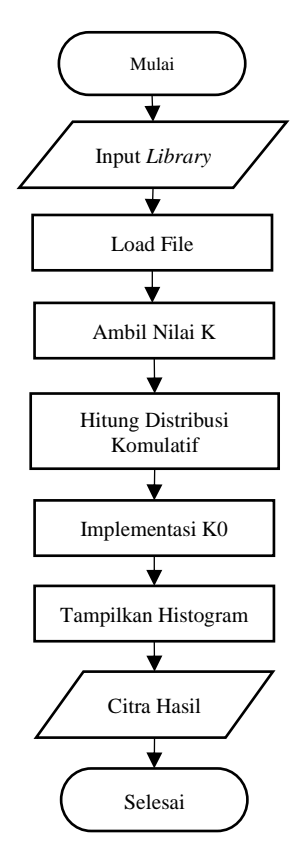

Gambar. 2. *Flowchart Histogram Equalization*

*Histogram equalization* merupakan proses dalam pengolahan citra digital yang berfungsi untuk meratakan histogram citra yang mana frekuensi penyebaran piksel pada citra dibuat rata [7]. Hal ini dapat mengatasi masalah pada citra yang memiliki

kontras terlalu terang atau kecerahan yang kurang dimana hal tersebut apabila divisualisasikan menggunakan histogram hasilnya hanya menyebar pada satu sisi ataupun tidak tersebar dengan rata. *Flowchart* pengujian *histogram equalization* ditunjukkan pada Gambar 2.

Berdasarkan Gambar 2, urutan pertama dalam melakukan pengujian menggunakan metode *histogram equalization*  menggunakan bahasa python adalah menentukan *library* dan memasukkan *library* tersebut ke dalam program yang akan dibuat. *Library* yang digunakan adalah opencv, numpy, dan matplotlib. Setelah *library* telah dituliskan, pembuatan variabel untuk menampung file gambar yang ada dalam *directory*  komputer, proses ini membutuhkan peranan *library* opencv yaitu cv2.imread(directory file). Nilai K didapatkan dengan fungsi bit\_length() yaitu didapatkan nilai 8. Selanjutnya Hitung distribusi komlatif tiap piksel dan implementasikan K0 pada setiap piksel sesuai dengan rumus *histogram equalization.*  Tampilkan histogram untuk mengetahui persebaran piksel pada citra.

Persamaan *Histogram equalization* dapat ditunjukkan pada persamaan (1).

$$
h(v) = round\left(\frac{cdf(v) - cofmin}{(MxN) - cofmin}x(L-1)\right) \tag{1}
$$

Keterangan:

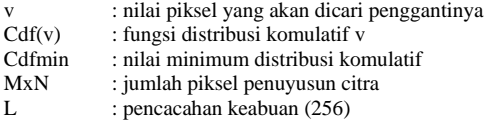

*D. Power Law (Gamma Correction)*

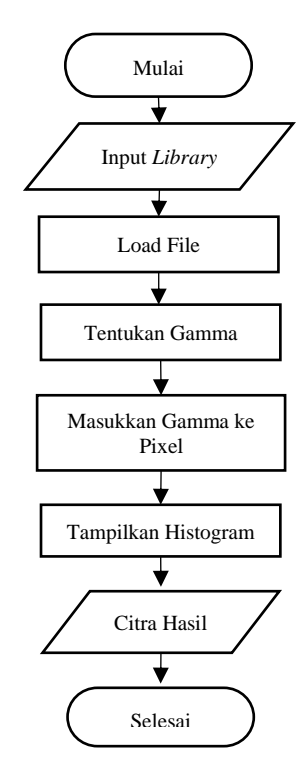

Gambar. 3. *Flowchart Gamma Correction*

*Power law* Gamma Correction merupakan metode perbaikan kualitas citra yang dipakai untuk menyempurnakan citra yang memiliki tingkat kecerahan kurang ataupun berlebihan. Koreksi gamma ini penting digunakan agar gambar apabila dilihat dari berbagai jenis layar memiliki karakteristik yang tidak jauh berbeda.

Berdasarkan Gambar 3, langkah pertama yang dilakukan untuk menguji citra menggunakan metode *power law* adalah dengan menentukan *library* yang digunakan yaitu opencv, numpy, dan matplotplib. Selanjutnya adalah pembacaan *directory* file yang menggunakan fungsi cv2.imread. File citra telah dibuka dan akan dibuat variabel gamma untuk menampung nilai gamma yang akan dimasukkan ke dalam tiap piksel pada citra yaitu bernilai 0 sampai dengan tak hingga. Langkah terakhir yang dilakukan yaitu menampilkan histogram citra dengan menggunakan matplotlib untuk melihat persebaran piksel citra tersebut.

Persamaan *gamma transformation* ditunjukkan pada persamaan (2).

$$
S = cr^Y \tag{2}
$$

Gamma yang digunakan pada penelitian ini konstan dengan nilai 0.7 dikarenakan merupakan nilai yang paling bagus untuk citra yang digunakan. Metode ini digunakan sebagai pembanding *output* yang dihasilkan apakah lebih baik dibandingkan dengan metode *histogram equalization* atau tidak.

## *E. Bahasa Phyton*

Bahasa pemrogaman python merupakan bahasa pemrograman gratis atau *open source* yang mana bisa dipakai oleh semua orang baik dari *operating system* Windows, MacOs, ataupun Linux[8]. Bahasa python merupakan bahasa pemrograman yang memiliki sifat dinamis dan sederhana yang mana membuat *user* mudah untuk membaca program yang telah dibuat dibandingkan dengan bahasa pemrograman lain yang masih mendekati bahasa mesin. Python ini termasuk bahasa interpreter yang mana kode tanpa harus dicompile agar mesin dapat membacanya. Bahasa python yang digunakan dalam penyelesaian penelitian ini adalah versi 3.9. *Integrated Development Environment* (IDE) yang digunakan adalah Jupyter notebook dikarenakan penggunaannya yang mudah dan ringan.

## III. METODOLOGI

Pada penelitian ini, data citra yang digunakan berjumlah 2 dan masih dalam bentuk citra RGB yang ditunjukkan pada Gambar 4.

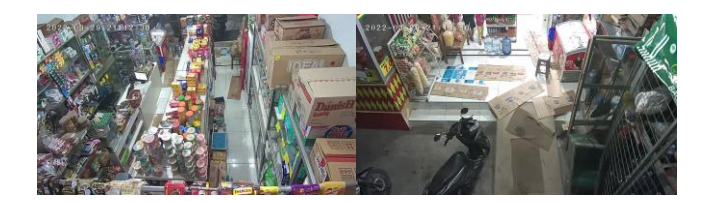

Gambar. 4. Citra Asli Tampak Dalam dan Luar CCTV Berbentuk RGB pada Toko 55

Setelah didapatkan citra asli, maka selanjutnya dilakukan proses konversi dari RGB menjadi *Grayscale* dikarenakan program yang dibuat hanya bisa menampung 1 variabel. Program yang digunakan untuk mengonversi ditunjukkan pada Gambar 5.

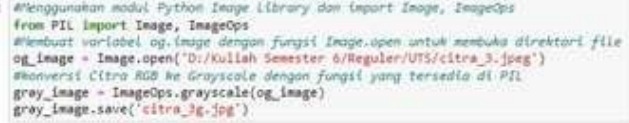

Gambar. 5. Program Konversi citra RGB menjadi *Grayscale*

Setelah diproses pada program tersebut, hasil gambar akan disimpan pada *directory* komputer dengan menggunakan perintah yang tersedia pda *library Python Image Library* (PIL) yaitu variabel.save ('nama file.jpg'). Hasil pengubahan ditunjukkan pada Gambar 6 dan 7.

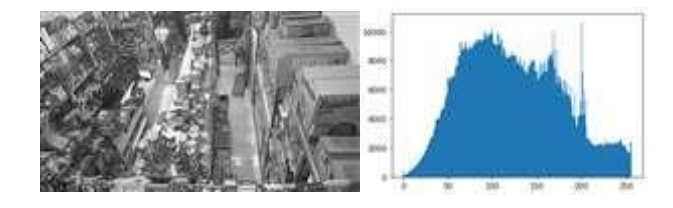

Gambar. 6. Hasil Konversi Citra 1 Menjadi *Grayscale* dengan Histogram

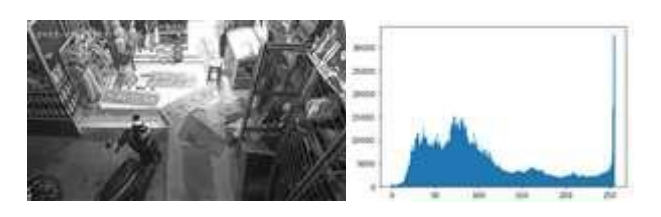

Gambar. 7. Hasil Konversi Citra 2 Menjadi *Grayscale* dengan Histogram

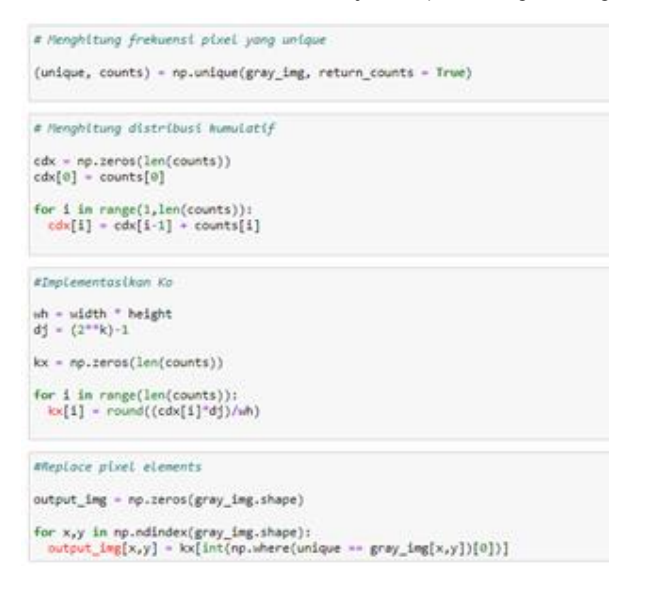

Gambar. 8. Potongan Program Metode *Histogram equalization* menggunakan Bahasa Python

Setelah dilakukan konversi dari RGB menjadi *Grayscale*, 2 gambar tersebut akan diperbaiki masing-masing menggunakan metode *histogram equalization* dan *power law*. Program yang digunakan untuk metode *histogram equalization* ditunjukkan

pada Gambar 8. Citra 1 dan 2 sesudah dimasukkan dalam program perbaikan citra dengan menggunakan metode *Histogram equalization* hasil ditunjukan pada Gambar 9 dan 10.

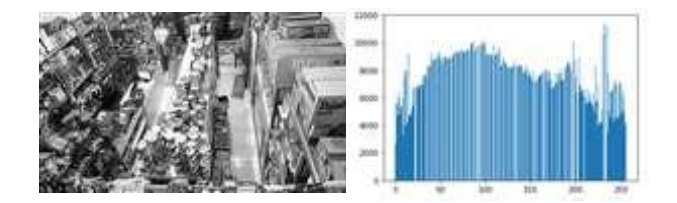

Gambar. 9. Hasil Perbaikan Citra 1 Metode *Histogram equalization* dan Histogramnya

Dapat dilihat bahwa hasil citra 1 memiliki histogram yang merata dan regang satu sama lain. Penyebaran piksel pada citra 1 dapat dilihat bahwa pada rentang 0-30 jumlah piksel beragam diantara 6000-7000 piksel. Sedangkan setelah rentang tersebut piksel didominasi pada nilai 100-150 yang mana puncak tertinggi ada pada jumlah 1000 piksel. Jarak jumlah piksel satu dengan yang lain hingga terlihat merenggang tersebut menunjukkan bahwa kontras yang dimiliki citra 1 memilki kontras yang merata.

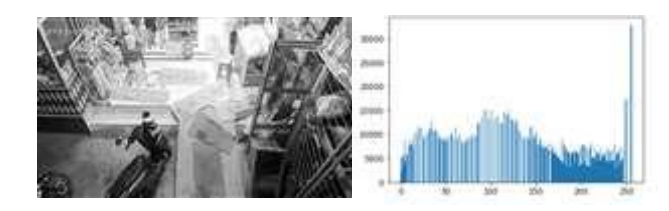

Gambar. 10. Hasil Perbaikan Citra 2 Metode *Histogram equalization* dan histogramnya

| Ryonma (0 < x < tab hingga)<br>gama = $0.7$                                                        |
|----------------------------------------------------------------------------------------------------|
| gray ing.shape                                                                                     |
| (899, 1599)                                                                                        |
| output img = np.zeros(gray img.shape)                                                              |
| for x,y in np.ndindex(gray_img.shape):<br>output img{x,y} = ((gray_img[x,y]/255)""(l/gamma))"255   |
| print(output img)                                                                                  |
| [[164.97668186 164.97668186 164.97668186  253.57262995 253.57262995<br>253.57262995}               |
| [164.97668186 164.97668186 164.97668186  253.57262995 153.57262995<br>253.57262995]                |
| [164.97668186 164.97668186 164.97668186  253.57262995 253.57262995<br>253.57262995]                |
| 64,18191823 64,18191823<br>64.10191023  113.83982293 113.83982293<br>113.839822933                 |
| $64.10191023$ $64.10191023$<br>64.10191023  113.83982293 113.83982293<br>113.839822931<br>Somenini |

Gambar. 11. Potongan Program Metode *Power law* Menggunakan Bahasa Python

Hasil histogram yang didapatkan pada citra 2 setelah melalui proses pengolahan menggunakan *histogram equalization* memiliki persebaran piksel yang hampir merata, dominasi piksel berada pada nilai 50-150 dengan total piksel terbesar pada 15.000. Selanjutnya kedua citra ini akan diperbaiki menggunakan *power law gamma Correction*, potongan

program yang digunakan ditunjukkan pada Gambar 11.

Gamma yang digunakan pada metode *power law* ini adalah sebesar 0.7, hasil citra 1 dengan metode *power law* dapat dilihat bahwa persebaran histogram pikselnya tidak merata. Nilai piksel berkisar diantara 0-100 dengan frekuensi tertinggi mencapai 20.000. Hal ini mengindikasikan bahwa citra tersebut cenderung gelap. Kontras yang didapatkan pada citra 1 tidak sebaik pada metode *histogram equalization*

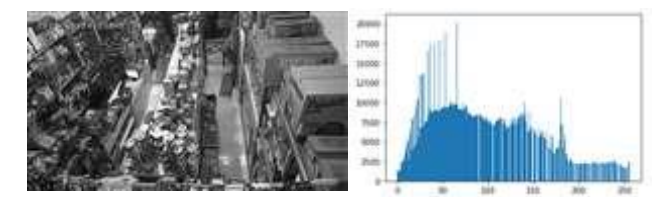

Gambar. 12. Hasil Perbaikan Citra 2 Metode *Power law* dan Histogramnya

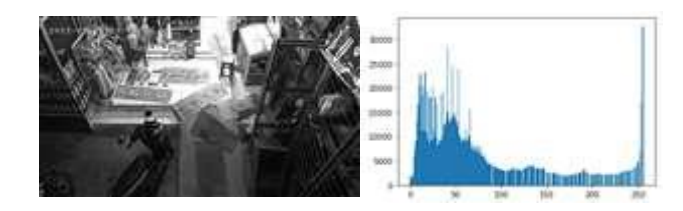

Gambar. 13. Hasil Perbaikan Citra 2 Metode *Power law* dan Histogramnya

Setelah melalui metode *power law*, citra 2 memiliki histogram yang tidak merata yang mana nilai piksel berada pada rentang 0-100 dengan frekuensi piksel yang tidak merata atau jarak antara frekuensi piksel tertinggi dengan terendah sangat jauh. Dari histogram tersebut dapat diketahui bahwa citra 2 tergolong gelap. Selanjutnya dihitung MSE, PSNR, dan RMSE tiap citra dengan kedua metode ditunjukkan pada Tabel 1.

Pada Tabel 1 merupakan hasil perbandingan antara metode *histogram equalization* dengan *power law* dari citra 1 dan citra 2. *Mean Square Error* (MSE) terkecil pada *histogram equalization* yaitu pada citra 1 dengan nilai MSE = 440,6 sedangkan nilai MSE terkecil pada metode *power law* yaitu pada citra 2 dengan nilai MSE = 692,7. *Peak Signal to Noise Ratio* (PSNR) terbesar pada metode *histogram equalization*  yaitu pada citra 1 dengan PSNR = 21,7 sedangkan pada metode *power law* pada citra 2 dengan PSNR = 19,7. Keberhasilan metode dapat dilihat jika MSE rendah dan nilai PSNR yang tinggi dikarenakan semakin kecil nilai PSNR maka semakin

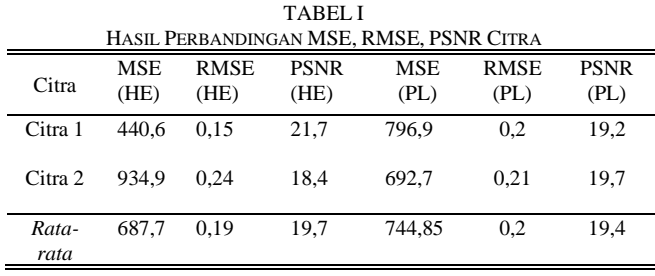

Keterangan:

HE = *Histogram Equalization*

PL = *Power Law (Gamma Correction)* MSE = *Mean Square Error*

RMSE = *Root Mean Square Error*

PSNR = *Peak Signal to Noise Ratio*

rendah kemiripan kedua buah citra. Nilai MSE rendah dan PSNR tinggi terdapat pada metode *histogram equalization*.

### IV. KESIMPULAN

Dari penelitian yang telah dilaksanakan, dapat disimpulkan bahwa perbaikan citra merupakan metode yang dipakai untuk meningkatkan ataupun memperbaiki kualitas citra dengan cara menaikkan atau menurunkan *brigthness,* perataan kontras dan lain sebagainya. Pada penelitian ini menggunakan 2 metode yaitu *histogram equalization* dan *power law*. Didapatkan bahwa perbaikan citra yang menggunakan metode *histogram equalization* memiliki persebaran piksel yang merata dan jarak antara nilai piksel satu dengan yang lain cenderung renggang. Sebaliknya, disaat menggunakan metode *power law* dengan menggunakan gamma 0.7 didapatkan citra dengan histogram yang tidak merata dan lebih cenderung pada citra yang gelap. Hal ini menandakan bahwa metode *histogram equalization* memiliki kelebihan dengan dapat memperbaiki citra dengan jelas yang ditunjukkan pada histogram hasilnya. Selain dilihat dari histogram yang dihasilkan setiap metode, nilai MSE terendah dan PSNR tertinggi yang menunjukkan keberhasilan suatu metode didapatkan pada metode *histogram equalization*  dengan nilai rata- rata MSE citra 1 dan citra 2 sebesar 687,7 dan PSNR sebesar 19,7. Kelebihan lain metode *histogram equalization* dibandingkan dengan metode *power law* adalah kemudahannya dalam mengaplikasikan kepada citra yang akan dibuat yaitu pada metode *power law* harus menguji satu persatu nilai histogram dari rentang 0 sampai tak hingga.

#### **REFERENSI**

- [1] F. R. Doni, "Akses Kamera CCTV Dari Jarak Jauh Untuk Monitoring Keamanan Dengan Penerapan PSS," *Evolusi J. Sains dan Manaj.*, vol. 8, no. 1, pp. 1–9, 2020.
- [2] S. Ratna, "Pengolahan Citra Digital Dan Histogram Dengan Phyton Dan Text Editor Phycharm," *Technol. J. Ilm.*, vol. 11, no. 3, p. 181, 2020, doi: 10.31602/tji.v11i3.3294.
- [3] Nurliadi, "Analisis Contrast Stretching Menggunakan Algoritma Euclidean Untuk Meningkatkan Kontras Pada Citra Berwarna," 2016.
- [4] S. Fatimatuzzahro and R. V. Yuliantari, "Peningkatan Kualitas Citra pada Foto Sejarah Menggunakan Metode Histogram Equalization dan Intensity Adjustment," *J. Appl. Electr. Eng.*, vol. 5, no. 2, pp. 36–42, 2021, doi: 10.30871/jaee.v5i2.3160.
- [5] U. D. Nuswantoro, "Analisa Peningkatan Kualitas Citra Bawah Air Berbasis Koreksi Gamma dan Histogram Equalization Aria Hendrawan Pulung Nurtantio Andono," *J. Transform.*, vol. 14, pp. 18–22, 2016.
- [6] A. C. Eberendu, "Unstructured Data : an overview of the data of Big Data," *Int. J. Comput. Trends Technol.*, no. October, 2018, doi: 10.14445/22312803/IJCTT-V38P109.
- [7] J. Emitor *et al.*, "Perbaikan Citra Dengan Menggunakan Median Filter Dan Metode Histogram Equalization," *J. Emit.*, vol. 14, no. 02, 2014.
- [8] R. M. R. Clinton and S. Sengkey, "Purwarupa Sistem Daftar Pelanggaran Lalulintas," *J. Tek. Elektro dan Komput. Vol.8*, vol. 8, no. 3, pp. 181–192, 2019.
- [9] A. Octaviani and P. Dewi, "Big Data di Perpustakaan dengan Memanfaatkan Data Mining," *ANUVA*, vol. 4, no. 2, pp. 223–230, 2020.
- [10] D. E. Saputra and D. Rahmawati, "Pengolahan Citra Digital Dalam Penentuan Panen Jamur Tiram," *J. Tek. Elektro Dan Komput. Triac*, pp. 2–6, 2019.
- [11] F. Teknik *et al.*, "Penerapan Metode Contrast Stretching , Histogram Equalization Dan Adaptive Histogram Equalization," *J. Electr. Technol.*, vol. 11, no. 1, pp. 1–10, 2020.
- [12] J. Hidayat and A. Faisal, "Perbandingan Metode Perbaikan Kualitas Citra Berbasis Histogram Equalization Pada Citra Satelit," *J. Electr. Technol.*, vol. 4, no. 3, 2019.
- [13] A. A. Chamid, "Analisis komparasi metode perbaikan kontras berbasis

histogram equalization pada citra medis," *J. SIMETRIS*, vol. 8, no. 1, pp. 383–388, 2017.

- [14] K. A. Yusro and R. D. Sianturi, "Penerapan Metode Median Filtering Dan Histogram Equalization Untuk Meningkatkan Kualitas Citra Radiografi," *J. Ris. Komput.*, vol. 5, no. 3, pp. 254–260, 2018.
- [15] A. S. Irtawaty, R. Jayanti, J. T. Elektronika, and P. N. Balikpapan, "Implementasi Pengolahan Citra," *J. SAINS Terap.*, vol. 2, no. 2, pp. 83– 87, 2016.
- [16] R. W. Ardho Jati Sukmanjaya, "Perbaikan Citra Menggunakan Histogram Equalization Pada Deteksi Tepi Batik," 2019.
- [17] S. Daeng *et al.*, "Pengaruh Histogram Equalization Untuk Perbaikan," *J. SIMETRIS,* vol. 7, no. 1, pp. 177–182, 2016.
- [18] R. E. Manalu, "Analisis Metode Histogram Equalization Dalam Proses Perbaikan Gambar Closed Circuit Television ( CCTV )," *TIN Terap. Inform. Nusant.*, vol. 2, no. 1, pp. 2–6, 2021.